[Knowledgebase](https://support.sou.edu/kb) > [Moodle](https://support.sou.edu/kb/moodle) > [All Users: Add Moodle to Okta Account](https://support.sou.edu/kb/articles/all-users-add-moodle-to-okta-account)

## All Users: Add Moodle to Okta Account

Hart Wilson - 2023-08-03 - [Comments \(0\)](#page--1-0) - [Moodle](https://support.sou.edu/kb/moodle)

## **"User not assigned to this application"?**

If you have trouble logging into Moodle with Okta authentication, there's an easy fix.

If you get this error message when trying to log into Moodle, click on the **Back to sign in** link and follow these three steps:

- 1. Click on **Add apps**.
- 2. Enter **Moodle** in the **Search** field and press Enter to locate the app link.
- 3. Click on **Add**.

Click on the **Moodle** tile in your app library to log into Moodle and find your course(s).

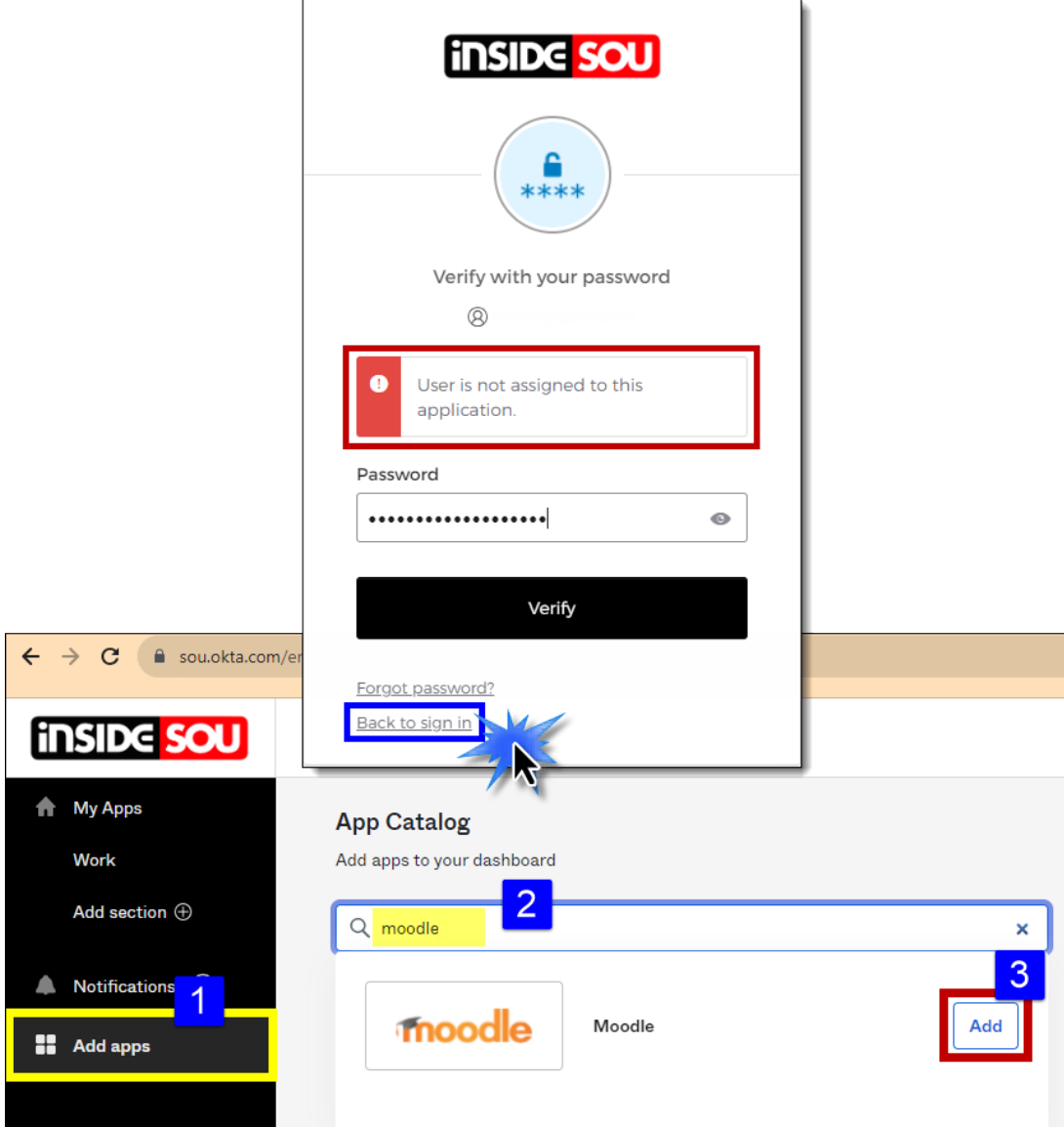